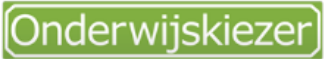

Voor jou gemaakt door je CLB!

# **Hoe (kunnen scholen) schoolgegevens aanpassen op Onderwijskiezer?**

**Wie is verantwoordelijk** voor de controle en actualisering van de schoolfiches op Onderwijskiezer?

Het Onderwijskiezer-team is verantwoordelijk voor de controle en actualisering gegevens school en hun aanbod.

Het Onderwijskiezer-team doet een beroep op de CLB-medewerkers (**backender/databeheerders, afgekort: BE/DB**). Deze BE/DB staat in voor het melden van foute gegevens op OK.

Elke BE/DB heeft een eigen login en wachtwoord. Dit is een unieke login en wordt niet doorgegeven aan anderen. De BE/DB krijgt enkel toegang tot de data van de scholen waarmee zijn/haar CLB samenwerkt.

Zowel de CLB-medewerker als de school kunnen fouten doorgeven aan het OK-team.

Aanpassingen worden enkel gedaan door het OK-team.

Het aanbod van een school wordt 'opgehaald' bij het departement Onderwijs. Onderwijskiezer tracht zo goed mogelijk de reële situatie weer te geven (in overleg met CLB en/of school).

Als scholen iets willen doorgeven aan Onderwijskiezer kan dit via hun contactpersoon van het CLB. Het is de verantwoordelijkheid van de contactpersoon om te weten wie binnen het CLB de BE/DB is.

## **Welke informatie staat er op een schoolfiche?**

Elke erkende school heeft een schoolfiche op Onderwijskiezer. Deze kan afgeprint worden (via printicoontie: [\)](https://www.onderwijskiezer.be/v2/basis/print/printfriendly_aanbod.php?detail=4548&clb=171). U vindt er volgende informatie:

➔ **Naam en contactgegevens** (adres, telefoonnummer, mailadres, website) + het logo van de school. Voorts ook de locatie op Google maps.

➔ Bijzondere kenmerken zoals bvb. CLIL.

## Daarnaast zijn er verschillende tabbladen:

- ➔ '**Aanbod**' van de school, weergegeven per graad. Opgelet: enkel de officiële namen van de studierichtingen worden weergegeven.
- ➔ '**Infomomenten**'
- ➔ **'Extra info**'
- ➔ '**CLB'** met alle gegevens van het begeleidend centrum voor leerlingenbegeleiding.

**Kan enkel de Backender de informatie op de schoolfiche beheren?** Neen.

Scholen hebben **beperkte toegang** tot de (weergave van) hun gegevens.

**Enkel de gegevens onder de tabbladen 'Infomomenten' en 'Extra info' kunnen door scholen ingebracht worden.**  *De scholen zijn verantwoordelijk voor de input op deze tabbladen.*

Infomomenten worden onmiddellijk gepubliceerd op de website. Info die men inbrengt onder 'EXTRA' wordt door het Onderwijskiezer-team online geplaatst na een controle van alle informatie.

## **Hoe kan de school zelf gegevens inbrengen?**

Via de online scholenfiche.

- **→ U zoekt je school op via de scholenzoeker.**
- → Eens u de scholenfiche voor je hebt, klikt u het tabblad' Infomomenten' of 'Extra info' open
- ➔ Bij beiden ziet u uiterst rechts in het kader, een **icoontje** verschijnen.

Voor **Infomomenten:** [,](https://www.onderwijskiezer.be/v2/extra/infodag.php?instelling=453) voor **Extra info:.**

Als u klikt op deze icoontjes kan u online gegevens inbrengen op een formulier. Bedoeling is dit op een beknopte en zakelijke manier te doen. Verstuur vervolgens het formulier. De info verschijnt niet automatisch op Onderwijskiezer omdat de inhoud ervan eerst door de eindredactie van Onderwijskiezer wordt geëvalueerd.

## **Welke concrete informatie kan de school zelf invullen?**

**1) Infomomenten** vereisen een datum en een verduidelijking omtrent het soort infomoment. U kan kiezen tussen meer dan 40 beschrijvingen. Indien gewenst, kan u nog steeds een verduidelijking schrijven in het kader 'Opmerkingen'. Er is bovendien mogelijkheid om het start- en eind uur in te brengen.

Jaarlijks, halfweg september, worden de infomomenten automatisch verwijderd.

Als u bij vergissing bv. een verkeerde datum hebt ingegeven en u wil dit verbeteren, dan vult u het [foutmeldingsformulier](https://www.onderwijskiezer.be/v2/fout/index.php) in.

*De school is verantwoordelijk het ingeven van de infomomenten.*

- **2) Extra informatie** kan aangevinkt worden zoals bvb. over :
- ➔ voor- en naschoolse opvang (+ eventueel aanvangs- en eind uur)
- → internaat,
- **→** warme maaltijden,
- → bus-, tram-, metrolijnen, treinverbindingen e.d. met mogelijkheid te specifiëren
- **→ CLIL-info**
- **→ STEM-info**
- **→** Schoolsport op woensdagnamiddag
- → Eigen schoolvervoer (betalend of gratis- al dan niet gemeenschappelijk met andere scholen)

➔ …

## In bijhorende **tekstvakjes** kunt u **meer gedetailleerde informatie** plaatsen. Bijvoorbeeld:

➔ Ingeval gebruik andere benamingen: verduidelijken welke officiële naam van studierichting wordt vervangen door welke alternatieve, in welke graad en welk leerjaar,

→ Op deze school wordt een aparte autiklas Type 9 OV4 georganiseerd, in samenwerking met BuSO X. De leerlingen die hier les volgen zijn enkel administratief ingeschreven in de BuSO-school X,

- → De school werkt sinds... met een centraal aanmeldsysteem (+link),
- **→** Bus X stopt voor de school,
- → Aandacht voor hoogbegaafdheid (+ link),
- → Deze school organiseert Topsportonderwijs + vernoemen van sporten in (welk leerjaar van) welke graad,
- ➔ Weergave van data waarop afdelingen/studiedomeinen/onderwijsvormen verhuizen naar andere campus,
- → Ingeval van CLIL : welke taal, hoeveel uur, in welk leerjaar voor welk vak ...

## *De school is verantwoordelijk het ingeven van de extra info.*

**Enkel als er iets wordt aangevinkt, verschijnt het tabblad 'Extra info' online** in de schoolfiche Bv.: [https://www.onderwijskiezer.be/v2/secundair/sec\\_scholen\\_aanbod.php?detail=878&srt=zoeker&prov=2&arron=23&sta](https://www.onderwijskiezer.be/v2/secundair/sec_scholen_aanbod.php?detail=878&srt=zoeker&prov=2&arron=23&stad=127&net=1&methode=&eig=&soort=4) [d=127&net=1&methode=&eig=&soort=4](https://www.onderwijskiezer.be/v2/secundair/sec_scholen_aanbod.php?detail=878&srt=zoeker&prov=2&arron=23&stad=127&net=1&methode=&eig=&soort=4)

U heeft als school nog steeds de mogelijkheid gratis **uw eigen logo** op de schoolfiche te laten plaatsen, als dit nog niet gebeurd is.

Mail uw logo met vermelding van naam en adres van uw school naar [logo@onderwijskiezer.be.](mailto:logo@onderwijskiezer.be)

- ➔ Vermeld duidelijk de naam en de adresgegevens van uw school.
- ➔ Technische vereisten:
	- Bestandstype: .JPG JPEG .GIF .PNG
	- Pixels: max. width 100px
	- Bestandsgrootte: <250 KB

Mogen we vragen dat u het logo van onderwijskiezer met een link op uw schoolwebsite plaatst? U vindt ons logo in de map '[downloads](http://www.onderwijskiezer.be/v2/extra/downloads.php)'.

Mocht u een fout opmerken die niet door u of uw BE/DB kan aangepast worden, gebruik dan de [foutmeldingsknop](https://www.onderwijskiezer.be/v2/fout/index.php)**: ['](https://www.onderwijskiezer.be/v2/fout/index.php)** [Een fout](https://www.onderwijskiezer.be/v2/fout/index.php) ...geef het door'.

U kan deze vinden op de startpagina van de rubrieken 'basisonderwijs', 'secundair onderwijs', 'hoger onderwijs', 'volwassenen' en 'beroepen'.

**Hogescholen, Universiteiten, Centra voor volwassenenonderwijs** kunnen zelf geen gegevens aanpassen. Zij dienen gebruik te maken van het elektronisc[h foutmeldingsformulier.](https://www.onderwijskiezer.be/v2/fout/index.php)